## Linux – Fedora 29

Before any configuration you have to **setup secure password for wifi eduroam**:

- a. **[https://is.czu.cz](https://is.czu.cz/)**
- b. Application **Moje ČZU** for Android and iOS.

## **Manual configuration**

From Download section download "certificate for authentication" and save it.

## **[Certificate](https://www.oikt.czu.cz/dl/64052?lang=cs)**

On the Network Manager applet select **Settings**

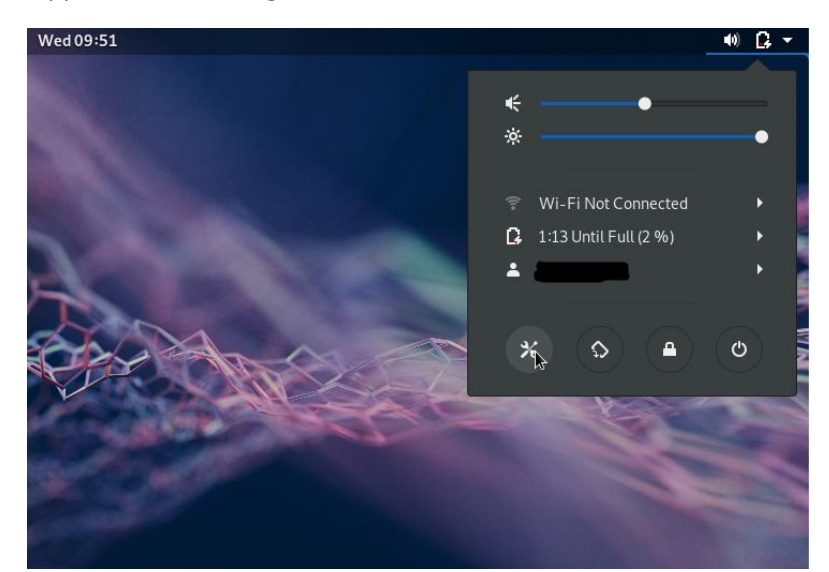

Choose eduroam wifi SSID from Visible Network list and another window shows up.

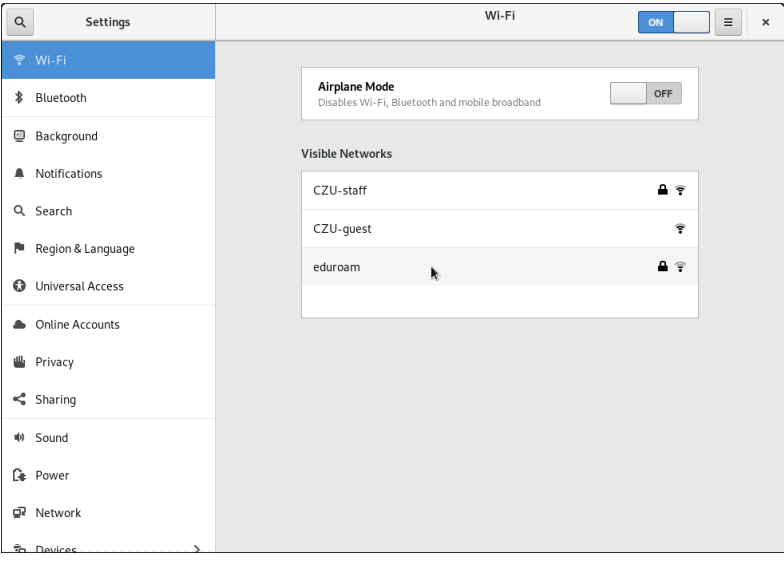

Fill all required information as it is on the next picture. In the CA certificate field choose certificate you downloaded in the previous section. Finish it with *Connect*

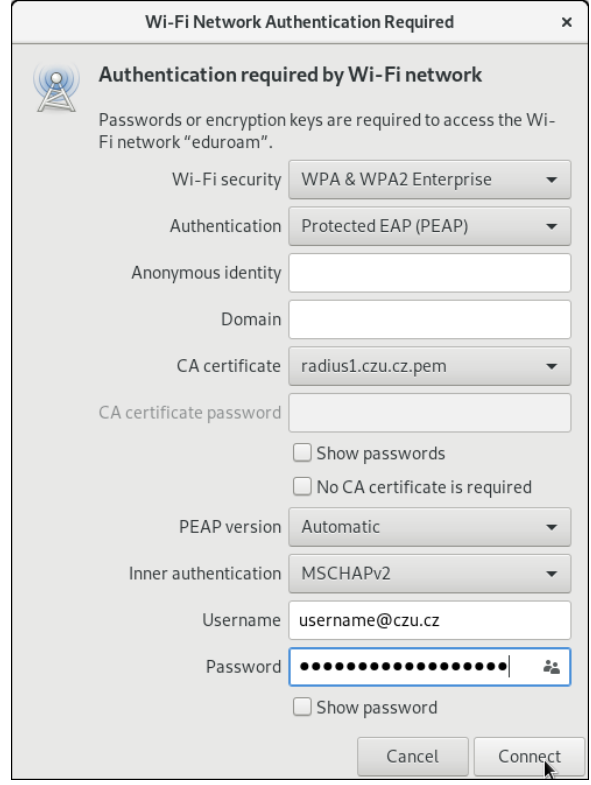

Right now you should be connected to the eduroam wifi network **Congratulation.**

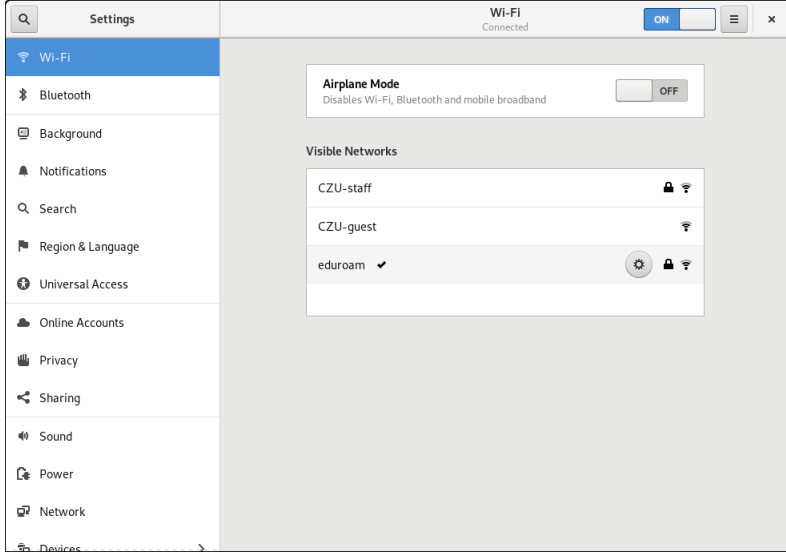